## RESEARCH RABBIT: A RESEARCH ARTICLE COLLECTION METHOD

## HOW CAN YOU FIND SOURCES RELEVANT TO YOUR RESEARCH?

**Research Rabbit** (<u>https://www.researchrabbit.ai/</u>) is a helpful Artificial Intelligence-based tool that can assist you in this process.

## POWERFUL FEATURES OF RESEARCH RABBIT:

Create a different collection for each research project.

**Create different categories** to organize your collections that belong to different fields (such as physics and chemistry).

Add sources that you already collected to your collection.

**Discover new authors** who publish in the same field, along with their affiliations, number of publications, and number of citations. Authors can also be visualized using a network.

Connect to Zotero to directly import your Zotero collection.

Get alerts via email that recommend the latest papers relevant to your collections.

**Collaborate with your team** by sharing your collection with them to let them view it or add more papers.

Discover new papers that are related to the ones you already added to your collection:

- recognize their authors
- read their abstracts
- navigate to their webpages
- add them to your collection
- export their citations

**Interactively visualize these papers** (in addition to the ones already in your collection) using a:

- Network (Figure 1): each vertex is a paper and the edges joining the vertices represent relationships between the papers.
- Timeline (Figure 2): papers are organized chronologically, with those published in the same period grouped together.

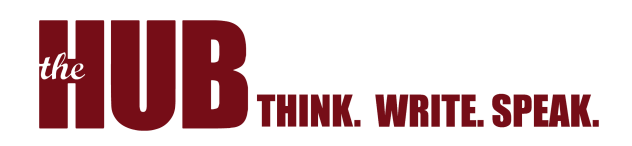

## HOW ELSE CAN RESEARCH RABBIT HELP?

Research Rabbit can help you in the prewriting stage. The visualization features can give ideas on how to **organize your literature review section** in your research article. For example, if you would like to organize your literature review section in **themes**, you may use the **network visualization** to identify these themes (Figure 1). This can be achieved by examining the papers that are close to each other because they are more likely to belong to the same theme.

If highlighting the **chronological** progress in your field is important for your research, you may use the **timeline visualization** to organize your papers in chronological order and identify the papers that belong to the same period (Figure 2). Overall, both visualizations will help you organize your literature review section into coherent paragraphs, with each paragraph synthesizing information from multiple papers that belong to the same theme/period. This helps you avoid just listing summaries of research papers and show your critical thinking by adding some analysis and interpretation.

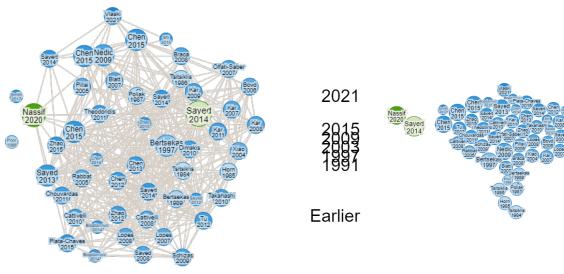

Figure 1 Network Visualization

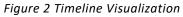

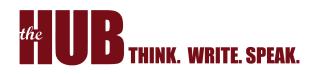